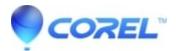

## Painter 2015: Color panel doesnt save between workspaces and close or relaunch of the application

• Painter

## **Description of problem:**

- 1. Create new workspace
- 2. Click on clone color icon in color panel
- 3. Back to default worksapce
- 4. Back to created worksapce

## Workaround:

Press the 'clone color' button in the color panel one ore two times to re?sync the button with the brush. Do a brush stroke to confirm.

© 1985-2024 Corel. All rights reserved.